# Dimensionamento da FORÇA DE TRABALHO

**Estratégias e boas práticas para institucionalização e replicação do DFT nas instituições públicas**

## **Dimensionamento da Força de Trabalho**

Ministério da Gestão e da Inovação em Serviços Públicos - MGI Secretaria de Gestão de Pessoas - SGP Diretoria de Provimento e Movimentação de Pessoal - DEPRO Coordenação-Geral de Planejamento da Força de Trabalho - CGFOR

#### **Equipe CGFOR/DEPRO/SGP/MGI**

Fernando André Santana de Souza Diego Tannús Dórea Pedro Henrique Lourenço Baena Janice Oliveira Godinho Keila Oliveira T. M. Ceschini Dias Marisa Alves dos Santos Duarte Cristiana Alves do Amaral Carolina Diniz Ventin

#### **GOVERNO FEDERAL**

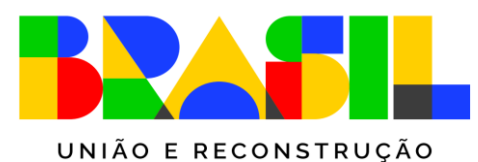

V1 - Março de 2023

## **Prezado(a) servidor(a),**

- o Este manual tem o objetivo de contribuir na criação de estratégias e boas práticas para institucionalização e replicação do Dimensionamento da Força de Trabalho nas entidades e órgãos públicos, após a transferência da metodologia de DFT.
- o O manual traz dicas e explicações adicionais sobre o modelo referencial e o Sistema de Dimensionamento de Pessoas (Sisdip) e tem a intenção de responder a possíveis questionamentos que possam surgir ao longo do processo de multiplicação do DFT.
- o Dúvidas e sugestões podem ser envidas para [sgp.dft@economia.gov.br.](mailto:sgp.dft@economia.gov.br)
- o Desejamos que este manual seja útil para você e para sua equipe.
- o Ótimo trabalho.

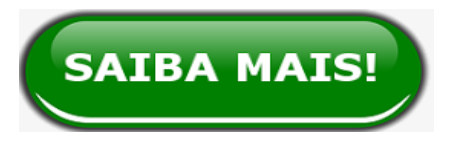

em [www.gov.br/servidor/dft](https://www.gov.br/servidor/pt-br/acesso-a-informacao/gestao-de-pessoas/dimensionamento-da-forca-de-trabalho)

#### **Glossário**

•**Dimensionamento da Força de Trabalho (DFT):** instrumento de gestão de pessoas que visa estimar o quantitativo ideal de pessoas para realizar um conjunto de entregas, com foco em resultado, considerando o contexto e as características da força de trabalho.

•**Sistema de Dimensionamento de Pessoas (Sisdip)**: sistema informatizado do órgão central do Sistema de Pessoal Civil (Sipec) para apoiar na gestão, registrar, armazenar e executar o cálculo do dimensionamento de pessoas por meio de entregas, bem como agregar indicadores qualitativos e quantitativos acerca da força de trabalho dos órgãos ou entidades.

•**Modelo referencial de DFT:** metodologia definido pelo órgão central do Sipec para o Dimensionamento da Força de Trabalho (DFT) e o Sistema de Dimensionamento de Pessoas (Sisdip).

•**Entrega:** representante quantificável da atividade executada.

•**Replicação do DFT:** execução interna do dimensionamento no órgão ou entidade, após a transferência do modelo referencial e do Sisdip pelo Ministério da Gestão e da Inovação em Serviços Públicos (MGI) ou Escola Nacional de Administração Pública (Enap).

•**Institucionalização do DFT:** é a prática contínua da replicação do dimensionamento, no âmbito da instituição, após transferência do modelo referencial de DFT.

#### **Apoio e patrocínio da alta gestão**

- O sucesso da institucionalização do Dimensionamento da Força de Trabalho (DFT) depende do apoio e patrocínio da alta gestão, bem como da capacitação adequada dos pontos focais para que conheçam, de forma teórica e prática, tanto a metodologia referencial como o Sistema de Dimensionamento de Pessoas (Sisdip), visando a aplicação de maneira mais assertiva no âmbito da instituição.
- Caso precisem de auxílio, os multiplicadores poderão contar com o apoio do Ministério da Gestão e da Inovação em Serviços Públicos (MGI). Para isso, basta enviar e-mail para [sgp.dft@economia.gov.br](mailto:sgp.dft@economia.gov.br) ou ligar para (61) 2020-1043.
- O órgão central do Sistema de Pessoal Civil (Sipec) está à disposição para contribuir nesse processo de persuasão, não só da alta administração como também dos demais servidores e colaboradores da instituição.

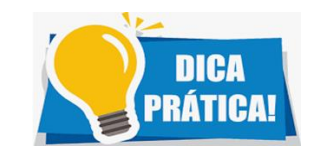

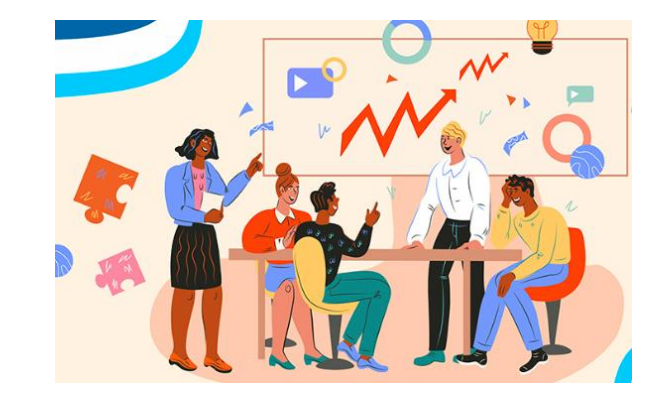

#### **Formação de parcerias**

- O ideal é iniciar a institucionalização/replicação do DFT pelas unidades parceiras. Quanto mais servidores capacitados e áreas dimensionadas, maior o alcance do DFT.
- Os treinamentos com as unidades podem ocorrer por meio de oficinas remotas, ministradas diretamente pelos pontos focais e/ou por meio do curso autoinstrucional ofertado pela Escola Nacional de Administração Pública (Enap), em parceria com o MGI, disponível em [www.escolavirtual.gov.br/curso/863/](https://www.escolavirtual.gov.br/curso/863/).
- Para facilitar a institucionalização/replicação do DFT, os pontos focais e demais multiplicadores poderão contar também com gravações das oficinas realizadas anteriormente pela equipe do DFT/MGI.
- Além disso, o DFT possui página eletrônica, hospedada no Portal do Servidor, disponível em [www.gov.br/servidor/dft](http://www.gov.br/servidor/dft). O site possui materiais de apoio como, por exemplo, manuais, livros, vídeos, apresentações, notícias e perguntas frequentes.

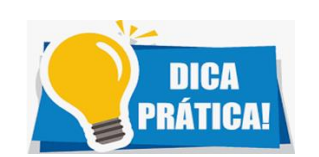

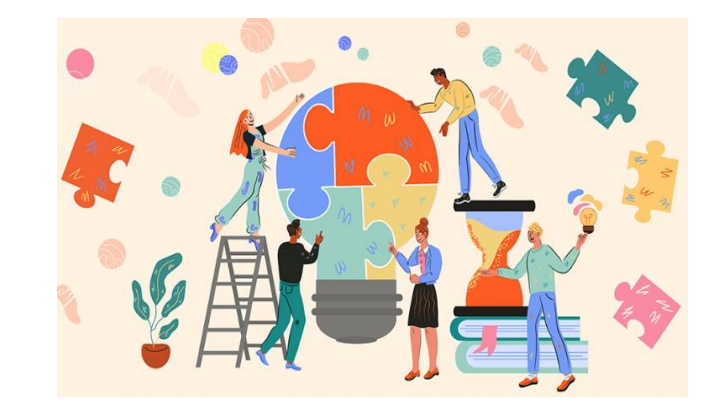

#### **Integração com Programa de Gestão e Desempenho**

- O teletrabalho parcial ou integral faz parte do Programa de Gestão e Desempenho (PGD) ao qual os órgãos e entidades da Administração Pública Federal podem aderir. Neste sentido, o DFT, por incentivar a cultura do foco nas entregas, pode se tornar importante aliado na criação dos planos de trabalho do PGD.
- Ao elaborar a Descrição de Área e levantar as entregas, com as principais etapas, as equipes têm mais consciência das atividades que realizam, do tempo gasto e podem avaliar formas de utilizar melhor este e outros recursos para obter mais eficiência. Além disso, o dimensionamento e o teletrabalho têm propósitos convergentes, pois ambos buscam proporcionar melhor desempenho, produtividade e condições de trabalho.

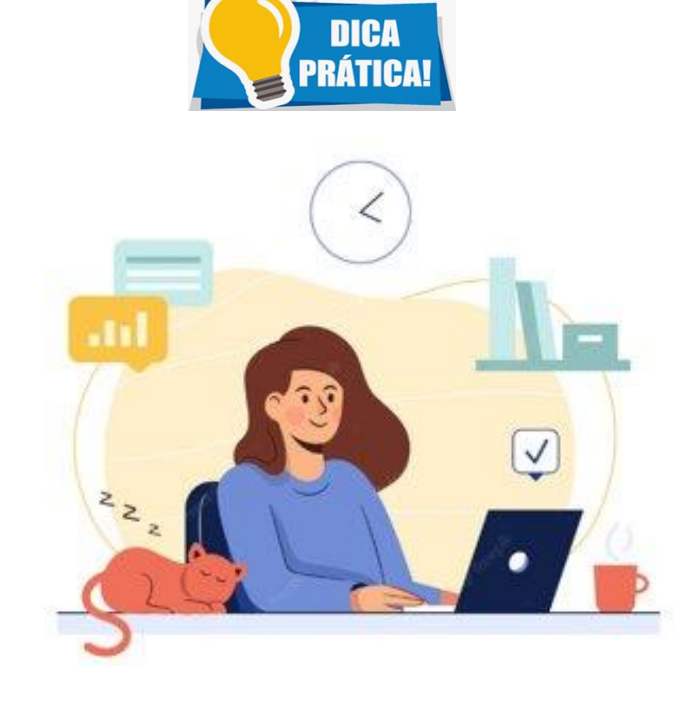

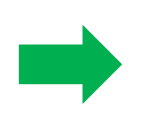

Pressupõe-se que o teletrabalho, promovido por meio do Programa de Gestão e Desempenho, traga ganhos de produtividade (MENDES; OLIVEIRA; VEIGA, 2020). Em um caso hipotético, é possível pensar na pactuação de aumento de produtividade da equipe na ordem de 10% com a adoção do teletrabalho. Ao mesmo tempo, pode-se gerar um dimensionamento com Índice de Tempo Produtivo (ITP) de 77%, por exemplo, e verificar se este incremento na produtividade será suficiente para cobrir eventuais déficits de pessoal na equipe.

#### **Elaboração de normativos e criação de área formal**

• Para auxiliar na institucionalização/replicação do DFT, sugere-se a criação de normativos internos e/ou a inclusão no planejamento estratégico do órgão ou entidade, no intuito de incentivar e regulamentar o uso do modelo referencial e do Sisdip. A título de contribuição, pode ser elaborado ato interno ou publicação de portaria, estabelecendo cronogramas de treinamento e execução, nomeando atribuições e responsabilidades para replicação do DFT na instituição.

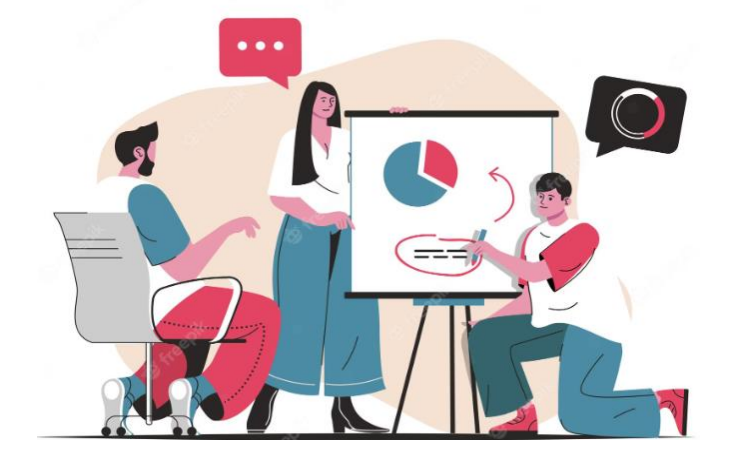

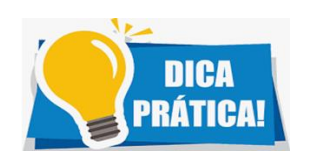

√ Outra prática que pode contribuir com a institucionalização do DFT, é a criação, na estrutura formal do órgão ou entidade, de unidade responsável pelo dimensionamento, com o objetivo de fazer a replicação o modelo referencial e **o Sisdip.**

#### **Autonomia e escala na replicação do DFT**

- Após treinamento ministrado pelo MGI, é fundamental que os pontos focais tenham autonomia para capacitar, por conta própria, as equipes das unidades organizacionais, respeitando as diretrizes e a supervisão da área responsável pelo DFT na instituição, assim como prevê o Art. 7º, da Portaria nº 7.888, de 01 de setembro de 2022.
- Para obter ganho de escala, os pontos focais devem realizar formação interna contínua de novos multiplicadores, por diretorias ou equivalentes, buscando celeridade no processo de aplicação do DFT.
- Durante a realização dos treinamentos, a área responsável pelo DFT na instituição deve atribuir perfis aos novos gestores para que possam gerenciar seus dimensionamentos. É relevante destacar que cabe ao gestor de órgão o acompanhamento e suporte aos gestores de unidade e demais servidores do órgão ou entidade.
- As unidades, desde que alinhadas com a área responsável pelo DFT, poderão alimentar os dados dos dimensionamentos com informações atuais (do mês corrente e seguintes), o que mitiga o risco de perda de dados históricos.

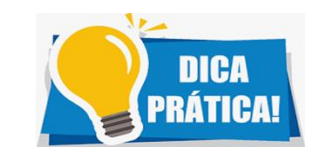

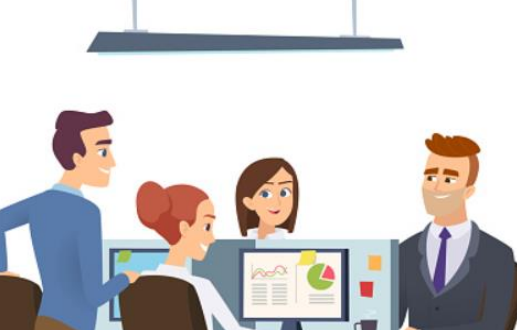

#### **Revisão dos dimensionamentos**

**Sugere-se a revisão dos dimensionamentos em decorrência de:**

- alteração nas estruturas organizacionais.
- ampliação, redução e/ou revisão das competências regimentais.
- modernização e/ou automação de processos de trabalho que impactem nas entregas e no quantitativo da força de trabalho.

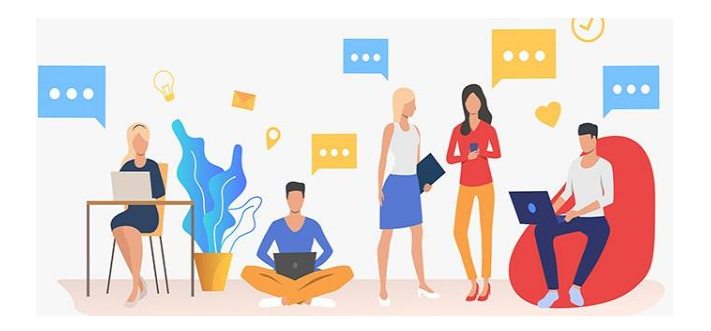

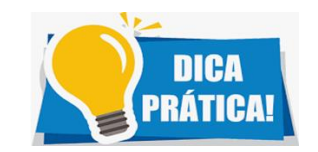

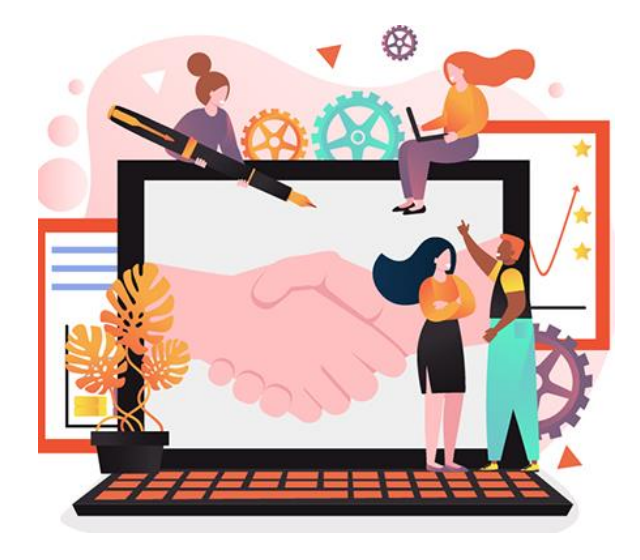

#### **Período e periodicidade de replicação do DFT no órgão ou entidade**

- Nas unidades organizacionais, a escolha do período a ser dimensionado deve ser feita com cuidado para que compreenda o maior número possível de atividades, contemplando as variações das demandas e processos mais críticos que exigem maior concentração de esforço e outros fatores que façam elevar ou atenuar o volume de trabalho. Neste contexto, o modelo referencial de DFT estabelece intervalo de, no mínimo, três meses e, no máximo, doze meses, iniciados e finalizados dentro de um mesmo ano.
- Deve-se considerar, em regra, o mesmo período para todas as unidades dimensionadas, a fim de se permitir a comparação e a consolidação dos resultados.
- Quanto à periodicidade da replicação do DFT na instituição, como um todo, deverá ser de, no máximo, 24 meses, a contar do último dia do período dimensionado. Quanto mais vezes o DFT for gerado no órgão ou entidade, mais fidedigno será o resultado e maior será a qualidade dos dados coletados.

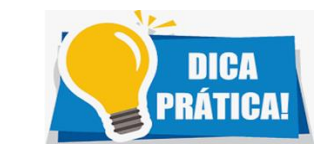

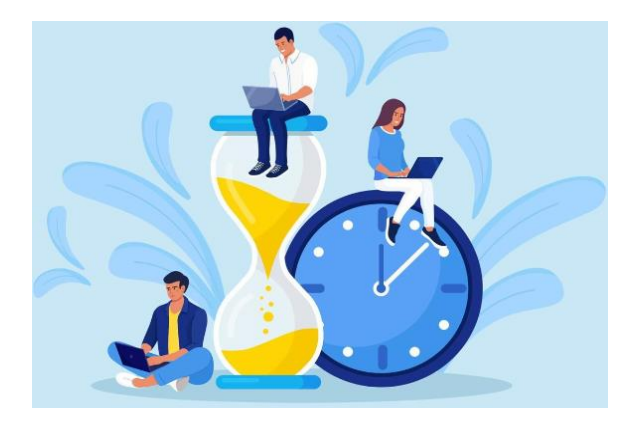

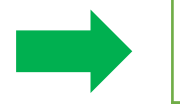

É relevante destacar que o órgão central do Sipec terá acesso às operações realizadas no Sisdip, bem como aos dados armazenados e resultados dos órgãos ou entidades que dimensionarem sua força de trabalho e poderá usá-los no âmbito de sua atuação.

#### **Atualização contínua da planilha de Descrição de Área**

- A Descrição de Área faz parte da fase qualitativa do modelo referencial de DFT e tem a função de reunir informações relevantes para o detalhamento da unidade, como categorias de serviços, atividades, fluxos de trabalho, entregas e fontes.
- A constante atualização da Descrição de Área é fundamental para futuros dimensionamentos, bem como nos casos em que houver mudança de estrutura. Além disso, pode ser bastante eficaz no momento de avaliar e acompanhar os "apelidos", mudanças e otimizações nos fluxos de trabalho, fontes e demais aspectos qualitativos.
- O incremento contínuo desse importante documento pode ser útil também para ser ter uma relação organizada das atividades da unidade como, por exemplo, as entregas que a área realizou e as que deveria fazer, mas não executou no período selecionado para o dimensionamento.

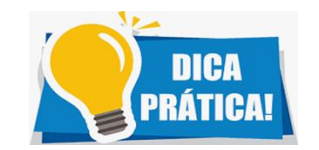

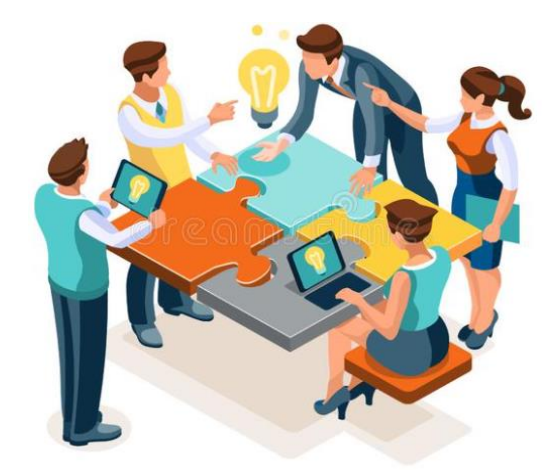

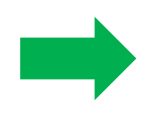

O banco de entregas é um aliado do gestor e auxilia na atualização da planilha de Descrição de Área. O **banco é extraído diretamente do Sisdip, atualizado em tempo real, de modo contínuo, e ampliado sistematicamente, com base nos avanços da metodologia do DFT na Administração Pública Federal.**

#### **Consolidação dos dimensionamentos**

- Deve-se considerar, em regra, o mesmo período para todas as unidades dimensionadas, a fim de se permitir a comparação e a consolidação dos resultados.
- Isso significa que se uma área X utilizar os dados de janeiro a dezembro de determinado ano para a geração dos resultados, é fundamental que a área Y adote o mesmo período. Dessa maneira, a instituição poderá agrupar os cálculos das diversas unidades, mesmo com finalidades distintas, obtendo uma visão holística das mais variadas informações, o que pode viabilizar análises estratégicas, táticas e operacionais.

**Entre os principais benefícios da consolidação dos dimensionamentos estão o levantamento das principais causas de afastamentos e licenças do órgão ou entidade, as entregas organizacionais que mais demandaram esforços e a compreensão de quais valores públicos foram atribuídos aos esforços das equipes, a fim de refletir se tais valores são os pretendidos pela instituição. Caso não sejam, a organização pode ter insumos para redirecionar esforços, de acordo com os seus objetivos estratégicos.**

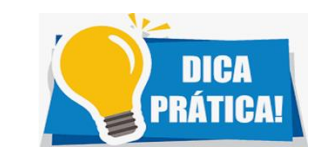

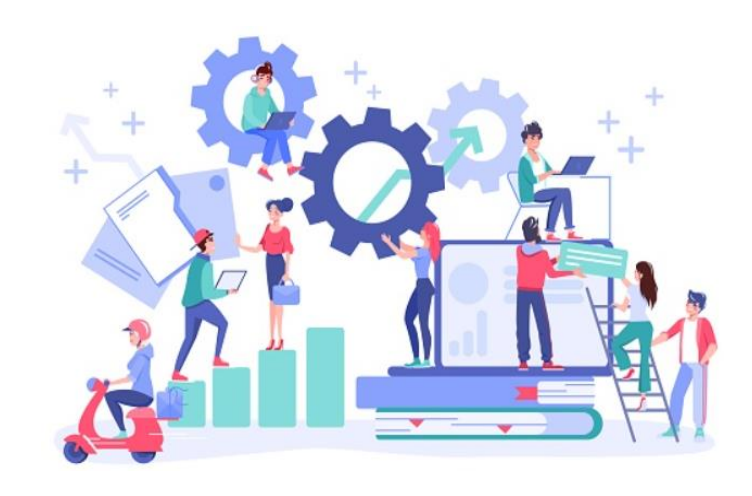

#### **Consolidação dos dimensionamentos**

- Por meio da consolidação dos dimensionamentos realizados, é possível encontrar entregas similares, como as atividades da área de gestão de pessoas que são realizadas por núcleos nos estados, nos casos de órgãos ou entidades que possuem regionais.
- A partir do cruzamento das informações, a unidade superior desses núcleos poderá fazer algumas reflexões:
- ✓ **Há regionais que possuem boas práticas a serem compartilhadas com as demais?**
- ✓ **É possível identificar quais núcleos executam mais entregas e com menor esforço?**
- Há possibilidades de automação e consolidação de atividades com grande esforco atribuído e que sejam realizadas **por todas as regionais?**
- ✓ **Faz sentido centralizar ou agrupar algumas das atividades ou estrutura desses núcleos?**

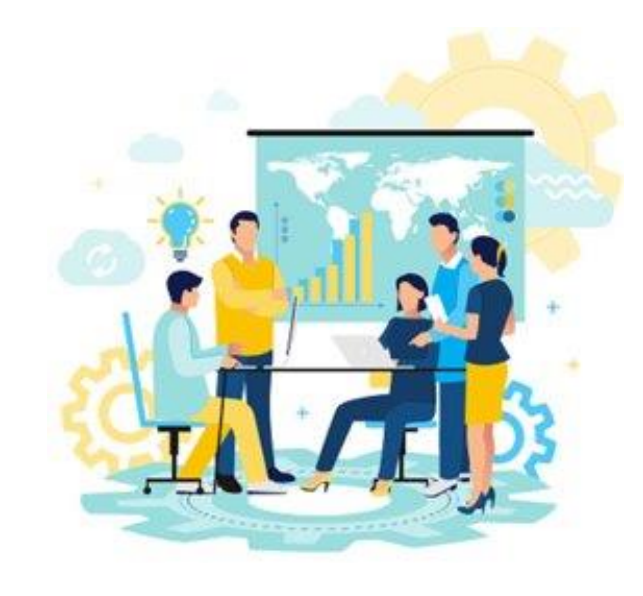

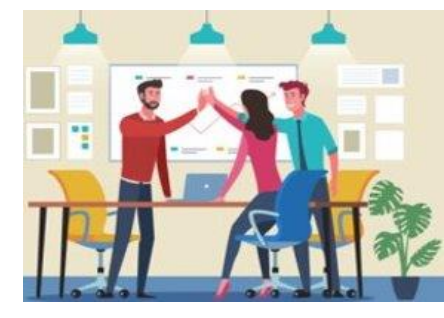

- A funcionalidade de consolidar o DFT, prevista no modelo referencial, permite simulações de junções de estruturas próximas **que podem propiciar a otimização da força de trabalho.**
- Por meio da agregação de diferentes dimensionamentos, desde que respeitado o mesmo período, pode-se gerar um novo **dimensionamento que levará em consideração o contexto vigente. Dessa forma, apresentará novos cálculos e resultados.**

#### **Consolidação dos dimensionamentos**

- Para consolidar dimensionamentos e para que o resultado faça sentido, é fundamental observar a correlação das entregas, o nível de sombreamento das atividades transversais, além dos perfis profissionais que executam as atividades.
- É válido reforçar que os resultados demonstrados nas consolidações devem considerar todo um conjunto de informações e não somente um dado isolado.
- O perfil apto a gerar essa consolidação é o de gestor de órgão.
- Em **"Consolidações",** basta clicar no botão **"Cadastrar consolidação"** e selecionar os dimensionamentos que farão parte da consolidação. Depois clicar em @ SALVAR

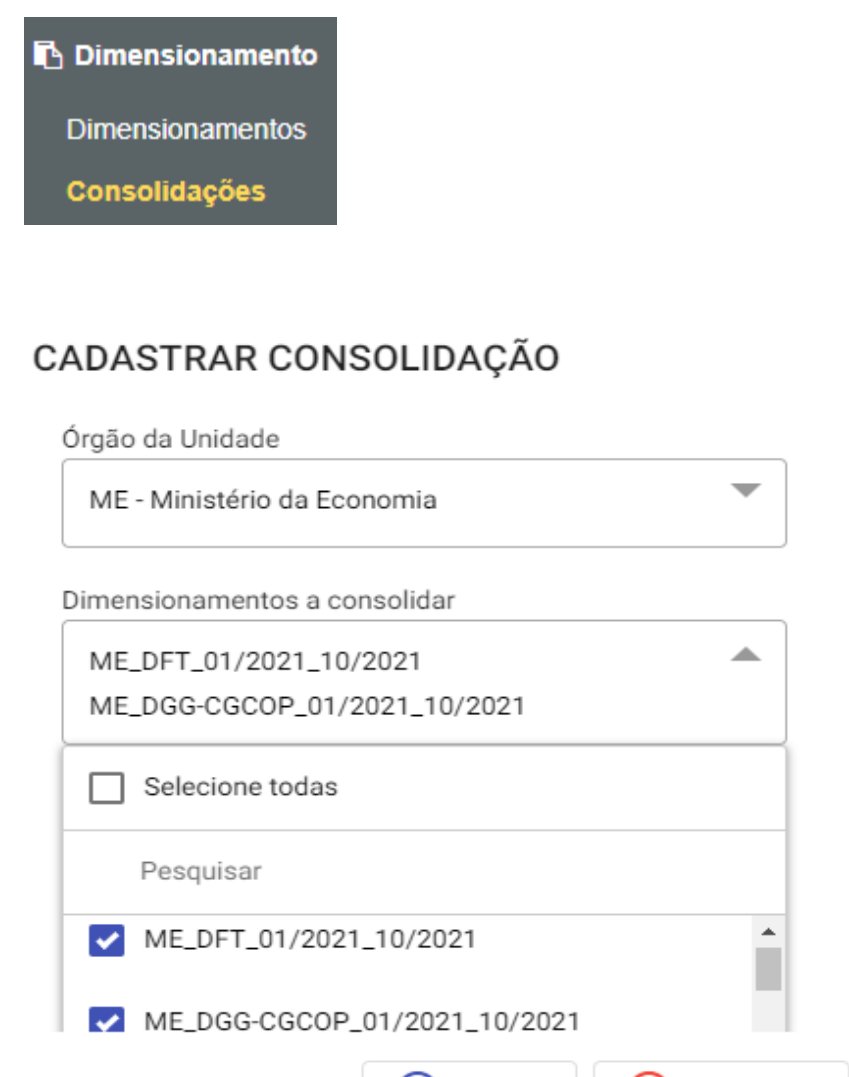

 $\vee$  SALVAR

(X) CANCELAR

**1**

**2**

#### **Atenção à Lei Geral de Proteção de Dados (LGPD)**

- O gestor de órgão e o gestor de unidade devem ter atenção ao compartilhar informações contidas no relatório executivo e painel de resultados (dashboard), pois ambos documentos possuem dados pessoais e sensíveis resguardados pela Lei Geral de Proteção de Dados (LGPD).
- A Lei fala sobre o tratamento de dados pessoais, dispostos em meio físico ou digital, feito por pessoa física ou jurídica de direito público ou privado, englobando amplo conjunto de operações que podem ocorrer em meios manuais ou digitais.

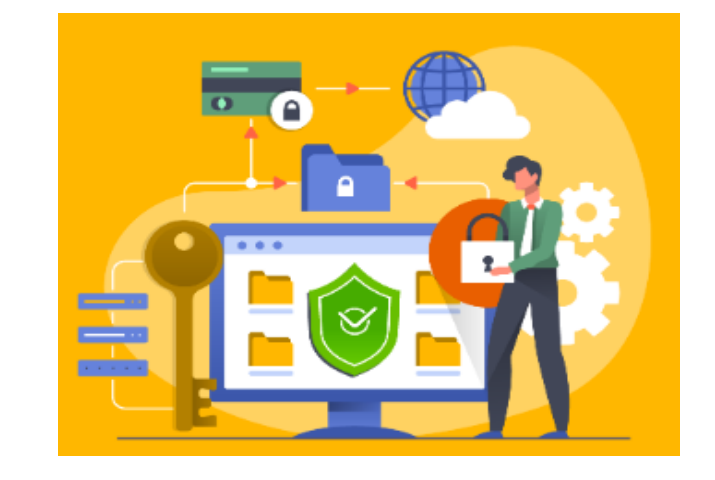

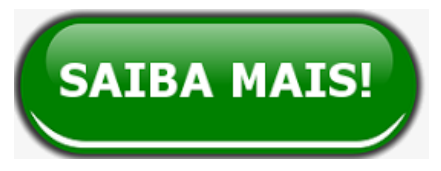

**Dado pessoal:** qualquer dado, isolado ou em conjunto com outros dados, que possa identificar uma pessoa ou que possa sujeitar uma pessoa a determinado comportamento. Exemplos: nome, endereço, telefone, identidade, CPF e tudo o que possibilite a sua identificação é considerado dado pessoal.

**Dado pessoal sensível:** dado pessoal sobre origem racial ou étnica, convicção religiosa, opinião política, filiação a sindicato ou a organização de caráter religioso, filosófico ou político, dado referente à saúde ou à vida sexual, dado genético ou biométrico, quando vinculado a uma pessoa natural.

#### **Funções do gestor de órgão**

- Antes da metodologia referencial ser implementada na instituição, é assinado termo de compromisso com a indicação dos servidores responsáveis por participar da capacitação com a equipe do DFT/MGI. Esses servidores atuam como pontos focais e possuem a incumbência de replicar o método do DFT nas unidades organizacionais dos seus órgãos ou entidades. A esses servidores, normalmente lotados na equipe responsável pelo DFT na instituição, são atribuídos o perfil de gestor de órgão.
- O gestor de órgão é o servidor responsável por gerenciar toda a instituição no Sisdip. Esse profissional tem perfil para editar e excluir unidades, solicitar a validação de novas entregas junto ao Ministério da Gestão, revisar e validar dimensionamentos, depois de devidamente preenchidos, além de realizar todas as ações do perfil de \***gestor de unidade**.
- É essencial que o gestor de órgão participe de todo o processo de capacitação do DFT, pois será o encarregado de promover a replicação da metodologia na instituição.

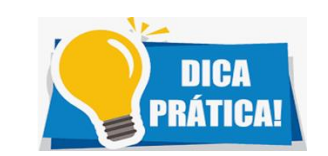

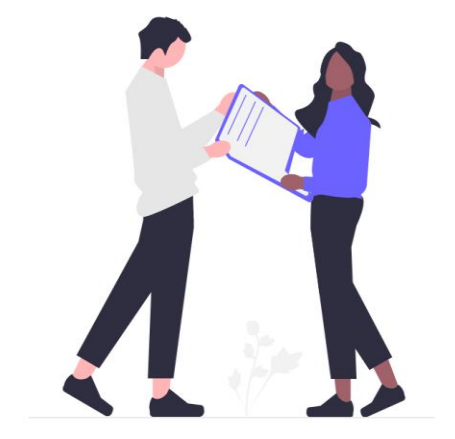

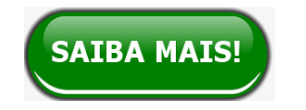

\*O gestor de unidade é o servidor designado para gerenciar determinada unidade da qual seja titular ou substituto. Esse perfil tem a responsabilidade de cadastrar, editar e excluir pessoas da equipe; criar e editar dimensionamentos da sua área, selecionar e quantificar entregas; quantificar os indicadores de pessoal; notificar usuários sem esforço alocado; e enviar o dimensionamento da sua área para validação do superior hierárquico.

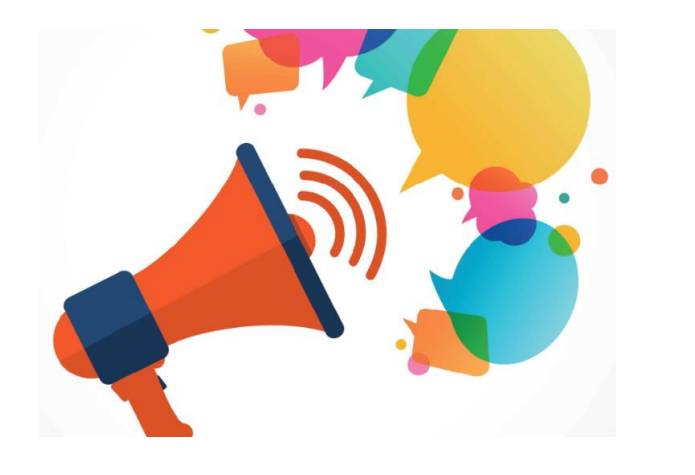

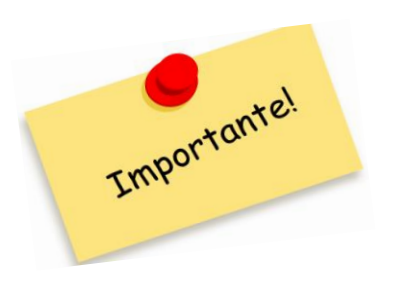

#### **Pontos de atenção!**

- É importante ressaltar que os pontos focais não irão atuar, necessariamente, nos levantamentos qualitativos e quantitativos dos dimensionamentos das unidades. A ideia é que eles sejam o ponto de apoio técnico e responsáveis por repassar os conhecimentos sobre a metodologia referencial e o Sisdip aos demais servidores, os quais terão, por sua vez, a missão de realizar o DFT em suas áreas de atuação.
- O gestor de órgão poderá utilizar o curso autoinstrucional ofertado pela Enap em parceria com o MGI para auxiliar no processo de formação de multiplicadores. O curso está disponível em <https://www.escolavirtual.gov.br/curso/863>
- Entre as características fundamentais dos servidores que trabalharão na replicação do DFT estão comprometimento, gestão do tempo, iniciativa e facilidade em trabalhar com replicação de conteúdo. Por isso, é essencial verificar se os pontos focais escolhidos possuem tais habilidades.

#### **Outras atribuições do gestor de órgão**

- ✓ Validar os dimensionamentos e padronizar informações dos indicadores de pessoal informados pelas unidades.
- ✓ gerar os cálculos dos dimensionamentos criados no âmbito da instituição.
- ✓ solicitar ao MGI, se for o caso, a reabertura de dimensionamentos, após a geração do cálculo.
- ✓ analisar a necessidade de criação de novas entregas e categorias de serviço.
- ✓ realizar o cadastramento de novas entregas no Sisdip e solicitar posterior validação do MGI.
- ✓ avaliar e acompanhar a gestão de acesso dos servidores ao Sisdip.
- ✓ manter comunicação direta com a equipe do DFT/MGI para esclarecimentos de dúvidas e proposições de melhorias.

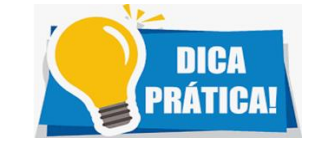

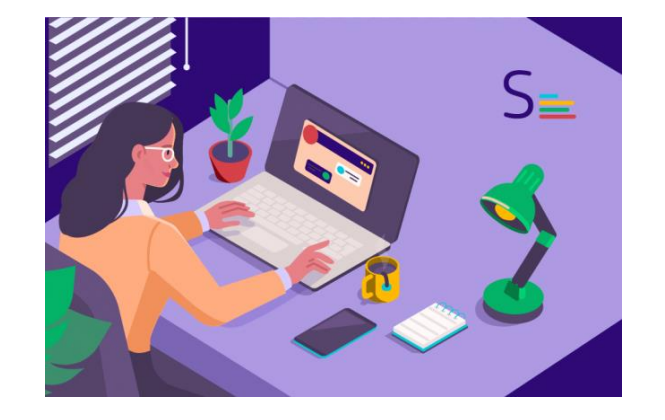

#### **Validação de dimensionamentos e geração do cálculo**

- Antes de gerar os cálculos do DFT, é necessário que o gestor de unidade envie o respectivo dimensionamento para validação do gestor de órgão. Feito isso, é necessário comunicar o fato ao gestor de órgão para que o mesmo realize a análise e validação.
- Nesta avaliação, o gestor de órgão deve verificar os dados inseridos no relatório executivo, como entregas e suas respectivas quantificações e a alocação de esforços. Um ponto importante a ser validado é a padronização dos feriados, levando em conta o período dimensionado, além dos demais indicadores de pessoal que foram lançados no Sistema.
- Na hipótese de haver alguma inconsistência nas informações apresentadas, o gestor de órgão deverá devolver o DFT para ajustes. Caso esteja tudo correto, o gestor de órgão deverá validar o dimensionamento e gerar o cálculo.

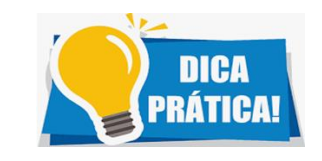

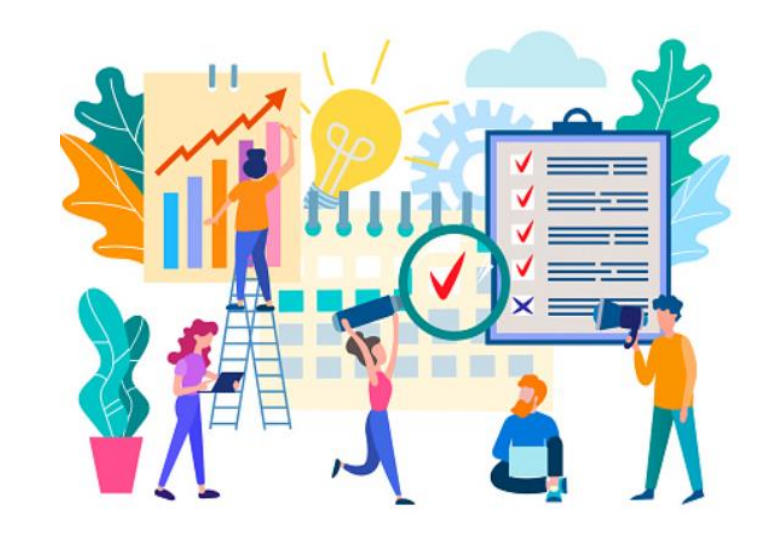

#### **Validação de dimensionamentos e geração do cálculo**

- Depois que o DFT é calculado, o gestor de órgão e o gestor de unidade **não terão a possibilidade de reabrir** os dimensionamentos para ajustes.
- Porém, pode ocorrer de ser verificado, pelos respectivos gestores, a ausência de informações relevantes ou equívocos no preenchimento de dados qualitativos e/ou quantitativos, que necessitem a devolução do DFT ajustes. Nessa hipótese, é necessário entrar em contato com o Gestor Geral (equipe DFT/MGI) pelo e-mail: [sgp.dft@economia.gov.br,](mailto:sgp.dft@economia.gov.br) solicitando a devolução e justificando a necessidade de devolução.
- Na ocorrência de devolução, o dimensionamento mudará seu status para "devolvido para ajustes" e todas as ações anteriores ao cálculo aparecerão novamente, para que possam ser revistas e/ou atualizadas.
- Finalizadas as alterações necessárias, o gestor de órgão deverá gerar novamente o cálculo, sem necessidade de intermediação do Gestor Geral (MGI).

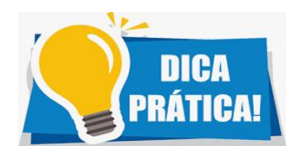

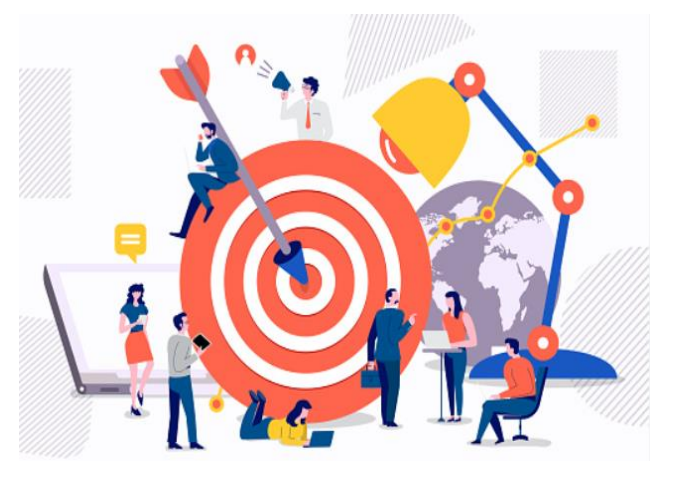

#### **Criação de novas entregas**

- Ao revisar o banco de entregas pode ser que o gestor de órgão ou gestor de unidade não identifique as entregas correspondentes a determinadas atividades que a unidade dimensionável realiza.
- Nestes casos específicos, antes de sugerir e cadastrar novas entregas no Sisdip, é necessário analisar as categorias de serviços gerais, que se aplicam a diversas áreas, como as transversais. Além disso, é preciso verificar as categorias de serviços mais específicas.
- O objetivo, ao se fazer esse exercício, é ter um filtro e um cuidado com a metodologia referencial utilizada no DFT.
- Feita essa verificação, caso realmente não se identifique nenhuma entrega similar que possa ser editada, ajustada ou "apelidada", partese para a criação de uma nova entrega.

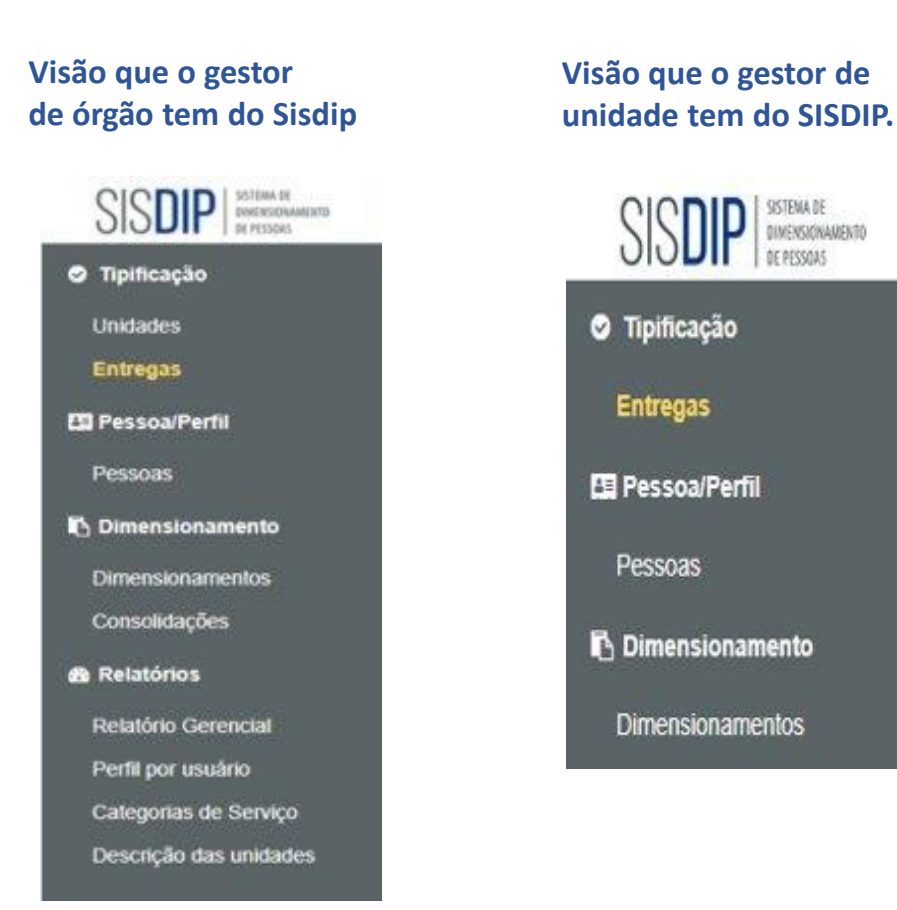

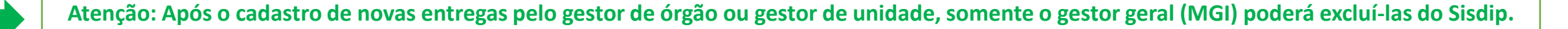

#### **Estratégias e boas práticas para institucionalização e replicação do DFT Cadastro de novas entregas no Sisdip**

**Para cadastrar nova entrega:**

**O** Tipifica

**Julidad** Entrega

Indic. de

**国 Pessoa** 

Pessoas

**Dimens** 

**Dimensi** 

Consolio

**®** Relatór

Relatóri Perfil po

Categor Descrica

**1.**clique na aba **Entregas**; **2.**clique no botão **+**

Feito isso, aparecerá uma tela para ser preenchida com os dados da entrega a ser cadastrada.

**Continua na próxima página**

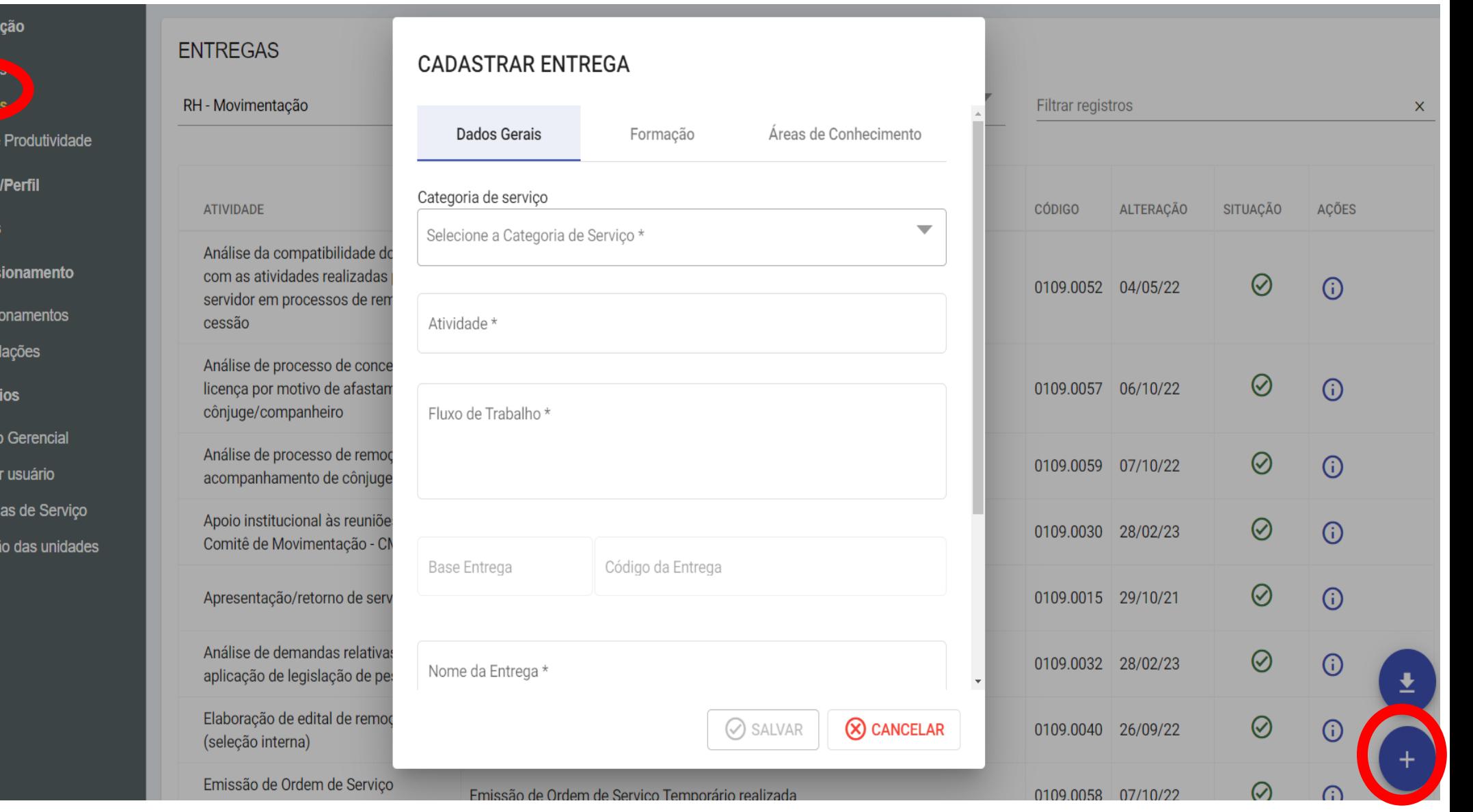

#### **Cadastro de novas entregas no Sisdip**

#### **CADASTRAR ENTREGA**

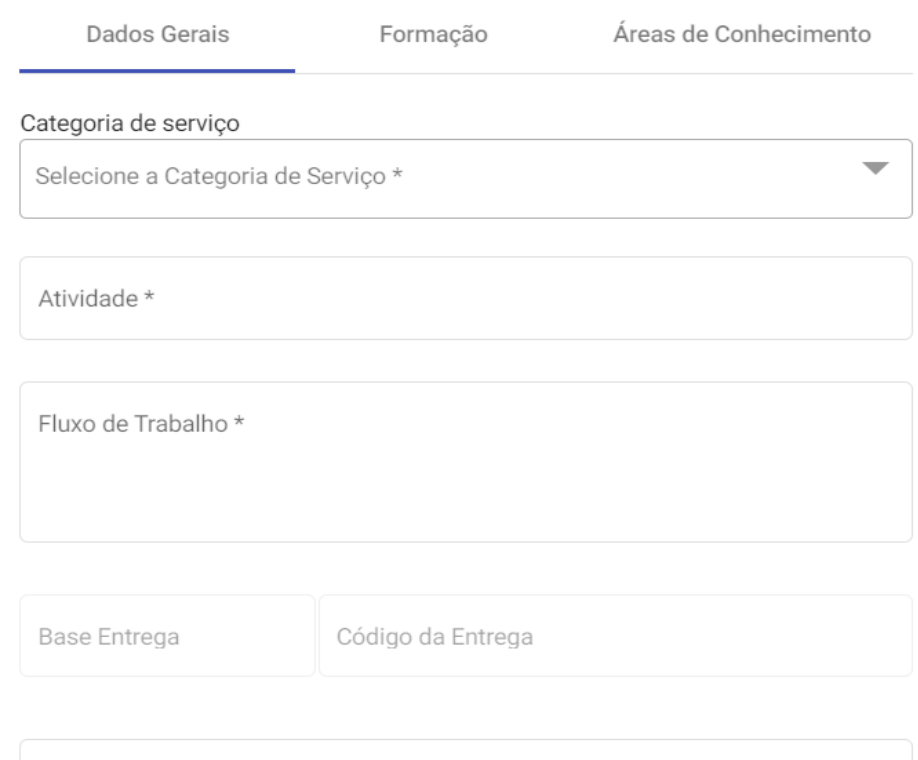

 $\oslash$  SALVAR

Nome da Entrega \*

Fonte

(X) CANCELAR

#### **Cadastrando novas entregas:**

**1.**selecione a aba **Categoria de serviço** e preencha com a categoria mais apropriada.

**2**.insira o nome da **Atividade.**

**3.**insira o **Fluxo de trabalho.**

**4.**insira o nome da **Entrega.**

**5.**insira a **Fonte.**

#### **Atenção:**

O **código da entrega** será gerado automaticamente pelo Sisdip. Após selecionar a categoria de serviços, copie o código gerado, será necessário informá-lo à equipe do MGI. A cadeia de valor será atribuída, posteriormente, pelo MGI.

Ao terminar de preencher os campos obrigatórios, basta clicar em

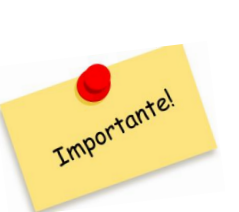

**Após realizar o cadastro da nova entrega, é necessário anotar o código gerado automaticamente pelo Sisdip e, posteriormente, enviá-los por e-mail para [sgp.dft@economia.gov.br](mailto:sgp.dft@economia.gov.br) solicitando validação da equipe do DFT/MGI.**

 $\oslash$  SALVAR

**A validação passa por processo em que se verifica, primeiramente, se já há entrega semelhante no banco. Caso não tenha, são analisados se os critérios utilizados na metodologia referencial foram atendidos.**

#### **Edição de novas entregas no Sisdip**

Após realizar o cadastramento de novas entregas no Sisdip, é possível editá-las, caso necessário.

#### **Para editar**

1.clique na aba "**Entregas"**; 2.filtre pelo nome ou pelo código da nova entrega; 3.clique no ícone **"editar dados"** na coluna "ações".

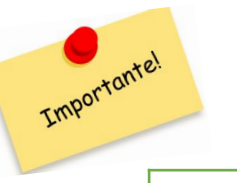

➢ **Após análise e validação pelo Ministério da Gestão (MGI) não é mais possível realizar edições nas novas entregas cadastradas.**

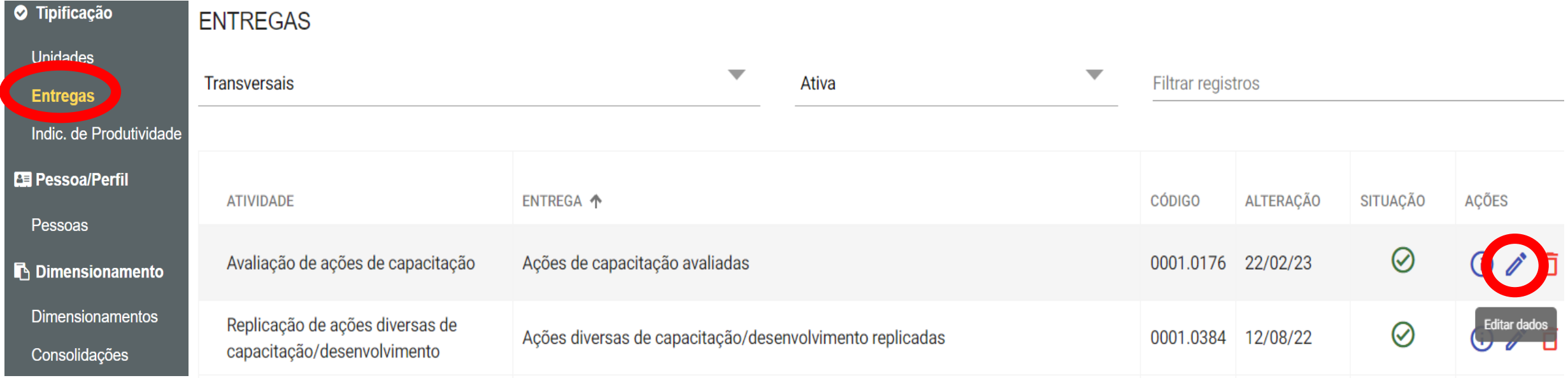

#### **Criação de novas categorias de serviço**

- O Sisdip possui diversas categorias de serviço disponíveis nas mais diferentes unidades da Administração Pública Federal. No entanto, pode ocorrer das categorias de serviço já existentes no banco de entregas não retratarem a realidade do órgão ou entidade. Neste caso, pode-se avaliar a possibilidade de criação de nova categoria de serviço, com o intuito de inserir novas entregas que tenham relação direta. Geralmente isso acontece com áreas finalísticas.
- Cabe ao gestor de órgão formalizar a solicitação via e-mail [\(sgp.dft@economia.gov.br](mailto:sgp.dft@economia.gov.br)), junto ao gestor geral (MGI) que, após avaliação, poderá criar a nova categoria de serviço.

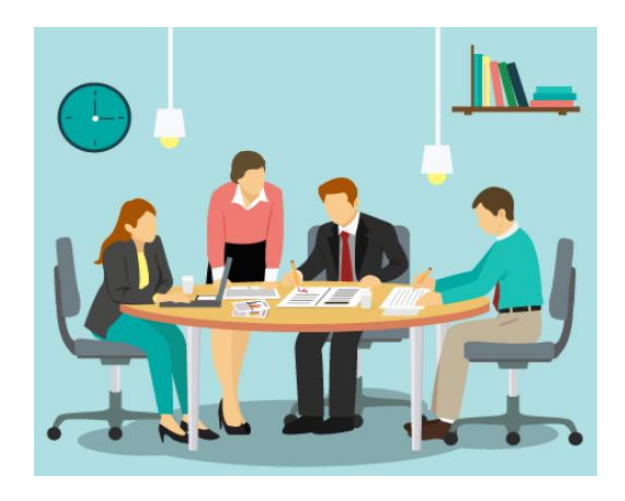

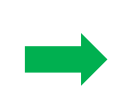

Relembrando: o banco de entregas é separado por diversas categorias de serviços. O objetivo principal dessas divisões é facilitar a busca por atividades específicas, de acordo com a temática da unidade. Dessa forma, as categorias de serviço funcionam como agrupadoras das entregas e são definidas por temas, considerando as especificidades de cada órgão ou entidade, podendo ser atribuídas a quantas unidades forem necessárias**.**

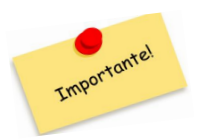

Atencão: após a validação da nova categoria de serviço pelo MGI, o gestor de órgão deverá atribuí-la à unidade que fará **uso. Caso contrário, a área não terá acesso as entregas correspondentes dessa nova categoria de serviço.**

#### **Gestão de acessos ao Sisdip**

- O gestor de órgão tem como responsabilidade conceder e gerenciar os acessos dos gestores de unidade e, caso necessário, dos demais servidores da instituição. Com esse perfil, também é possível atribuir o perfil de gestor de órgão para outros servidores devidamente capacitados.
- O gestor de unidade, por sua vez, deve conceder e gerir os acessos dos servidores e colaboradores terceirizados pertencentes à sua área de atuação.
- Nos casos do perfil de gestor de unidade e gestor de órgão deverá ser informado se os mesmos terão permissão para validar dimensionamentos. Para isso, basta ativar ou desativar a seleção do campo validador (que já vem habilitado por padrão). **No caso de vacância**,

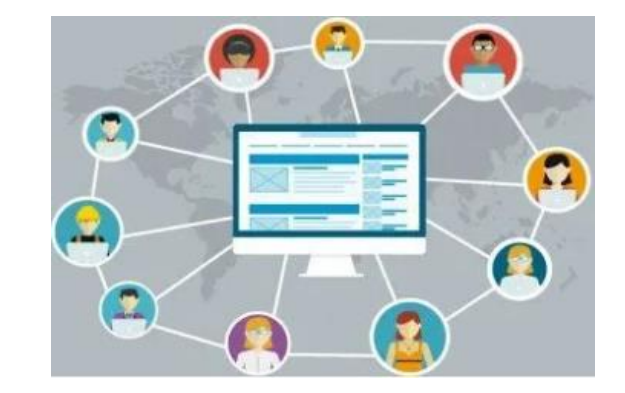

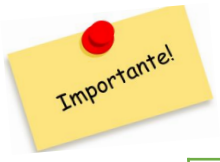

**exoneração, aposentadoria, movimentação e similares, é necessário retirar o acesso ao Sisdip da pessoa em questão.**

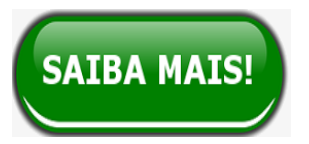

· Portaria que estabelece orientações aos órgãos e entidades quanto aos procedimentos a serem observados para o DFT <https://www.in.gov.br/en/web/dou/-/portaria-sedgg/me-n-7.888-de-1-de-setembro-de-2022-427278710>

- **Curso autoinstrucional** <https://www.escolavirtual.gov.br/curso/863>
- **Curso remoto, com aulas ao vivo** <https://suap.enap.gov.br/portaldoaluno/curso/2055/?area=7>
- **Página eletrônica do DFT, no Portal do Servidor** [www.gov.br/servidor/dft](http://www.gov.br/servidor/dft)
- **Faça parte da nossa rede de contatos:** [https://forms.office.com/pages/responsepage.aspx?id=aSnJPlFaGE-Kye-Y-6-peOhjv-](https://forms.office.com/pages/responsepage.aspx?id=aSnJPlFaGE-Kye-Y-6-peOhjv-JUtBFAkiZhIFRuJDtUNzFPVDFOT09NNTk3TzQ5TkNONE9QRjRTTC4u)[JUtBFAkiZhIFRuJDtUNzFPVDFOT09NNTk3TzQ5TkNONE9QRjRTTC4u](https://forms.office.com/pages/responsepage.aspx?id=aSnJPlFaGE-Kye-Y-6-peOhjv-JUtBFAkiZhIFRuJDtUNzFPVDFOT09NNTk3TzQ5TkNONE9QRjRTTC4u)

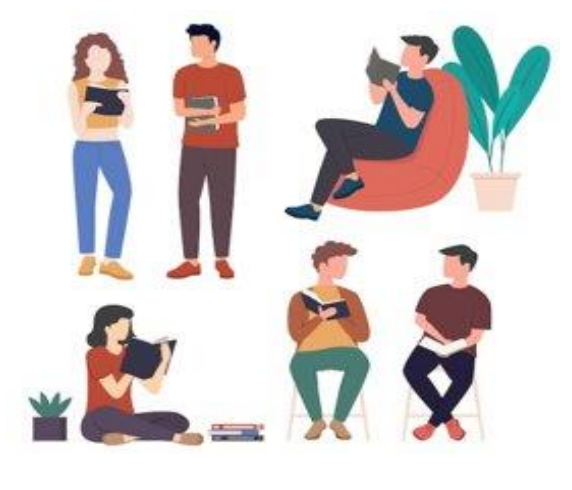

#### **Links importantes para a prática da replicação continuada**

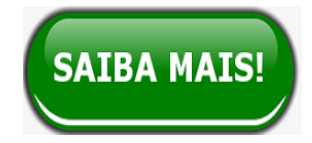

**Livros publicados pelo Ministério da Gestão e da Inovação em Serviços Públicos (MGI) em parceria com a Universidade de Brasília (UnB)**

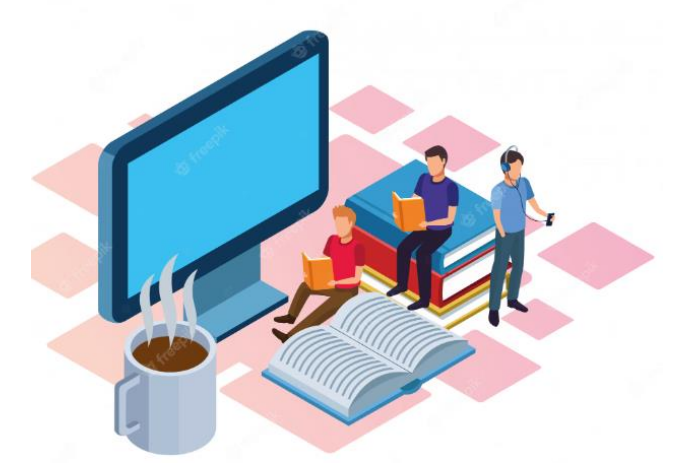

**Livro 6 DFT:** <https://repositorio.unb.br/handle/10482/45202> **Livro 5 DFT:** <https://repositorio.unb.br/handle/10482/42585> **Livro 4 DFT:** <https://repositorio.unb.br/handle/10482/40453> **Livro 3 DFT:** <https://repositorio.unb.br/handle/10482/40461> **Livro 2 DFT:** <https://repositorio.unb.br/handle/10482/40459> **Livro 1 DFT:** <https://repositorio.unb.br/handle/10482/40456>

## **Contatos**

Coordenação-Geral de Planejamento da Força de Trabalho - CGFOR Diretoria de Provimento e Movimentação de Pessoal - DEPRO Secretaria de Gestão de Pessoas - SGP Ministério da Gestão e da Inovação em Serviços Públicos - MGI E-mail: [sgp.dft@economia.gov.br](mailto:sgp.dft@economia.gov.br) Telefone: (61) 2020-1043 <http://www.gov.br/servidor/dft>

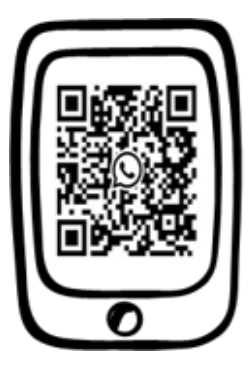

Acesse também nosso grupo do Dimensionamento da Força de Trabalho - DFT

# Dimensionamento da FORÇA DE<br>TRABALHO